## **شرکت مهندسی نرم افزار راهبر رایان مــاد**

**سامانه مودیان مالیاتی سامانهای است که با هدف جمعآوری و یکپارچهسازی اطالعات مربوط به مودیان مالیاتی راهاندازی شده است .**

> **این سامانه جهت ارسال صورت حساب الکترونیکی مودیان ایجاد شده و دسترسی به آن از طریق آدرس .است فراهم [tp.tax.gov.ir](https://my.tax.gov.ir/?url_back=https://tp.tax.gov.ir)اینترنتی**

## **حافظه مالیاتی**

**منظور از حافظه مالیاتی در آموزش سامانه مودیان، یک نوع حافظه الکترونیکی برای ثبت و نگهداری اطالعات ثبت شده در** 

**صورتحسابهای الکترونیکی است که این اطالعات را به سامانه مودیان انتقال میدهد.**

**صورت حساب الکترونیکی**

**نوعی صورتحساب است که قطعا هنگام کار با سامانه مودیان به آن برمیخورید. این صورتحساب از این جهت مخصوص در نظر گرفته میشود که دارای یک شماره منحصر به فرد مالیاتی است که روی آن درج شده است .در واقع فاکتور های فروش شرکت ، با این اسم در سامانه مودیان ثبت و نگهداری می شود . این صورتحساب ها دارای یک شماره منحصر به فرد مالیاتی ۲۲ رقمی هستند.**

## **شناسه یکتای حافظه مالیاتی**

**پس از اینکه کلید عمومی سامانه مودیان را از توکن امضای الکترونیک استخراج کردید می توایند برای دریافت شناسه یکتای حافظه مالیاتی و ثبت نام توکن سامانه مودیان اقدام کنید. سازمان امور مالیاتی برای همه کسانی که پرونده مالیاتی دارند، کارپوشه مودیان را ایجاد کرده است. شما با ورود به درگاه ملی خدمات مالیاتی به نشانی [ir.gov.tax.my.www](http://www.my.tax.gov.ir/) میتوانید به این کارپوشه وارد شوید. در این کارپوشه با کلیک بر روی گزینه »شناسه های یکتا حافظه مالیاتی« در سمت راست صفحه، امکان**  **بارگذاری فایل کلید عمومی و دریافت شناسه یکتای حافظه مالیاتی به وجود می آید. اصوال بدون شناسه یکتای حافظه مالیاتی نمی توانید هیچ صورتحساب الکترونیکی برای سامانه مودیان ارسال کنید.**

**این شناسه که از 6 کارکتر )حروف و عدد ( تشکیل شده برای استفاده و ارتباط نرم افزار با سامانه مورد نیاز است.**

**چگونه می توان صورتحساب الکترونیکی به سازمان امور مالیاتی ارسال کرد؟**

**به طور معمول و ساده به دو روش می توان می توان صورت حساب به سامانه مودیان ارسال کرد**

**1 . استفاده از شرکت های معتمد**

**2 استفاده از نرم افزار های آماده )شرکت راهبر رایان ماد(**

**شرکت راهبر رایان ماد با هدف حضور پایدار در صنعت نرم افزار و احترام به حقوق مصرف کنندگان ، عالوه بر قرار دادن این ماژول در سیستم حسابداری خود ، نرم افزای کوچک فقط برای ارسال صورت حساب طراحی کرده که در عین سادگی و راحتی ، امکان ارسال صورت حساب الکترونیک را در کمترین زمان را فراهم می کند.**

**فقط کافی است با تعریف کاال یا خدمات و تعریف خریدران و ثبت فاکتور ، صورت حساب الکترونیکی را به سامانه ارسال کنید.**

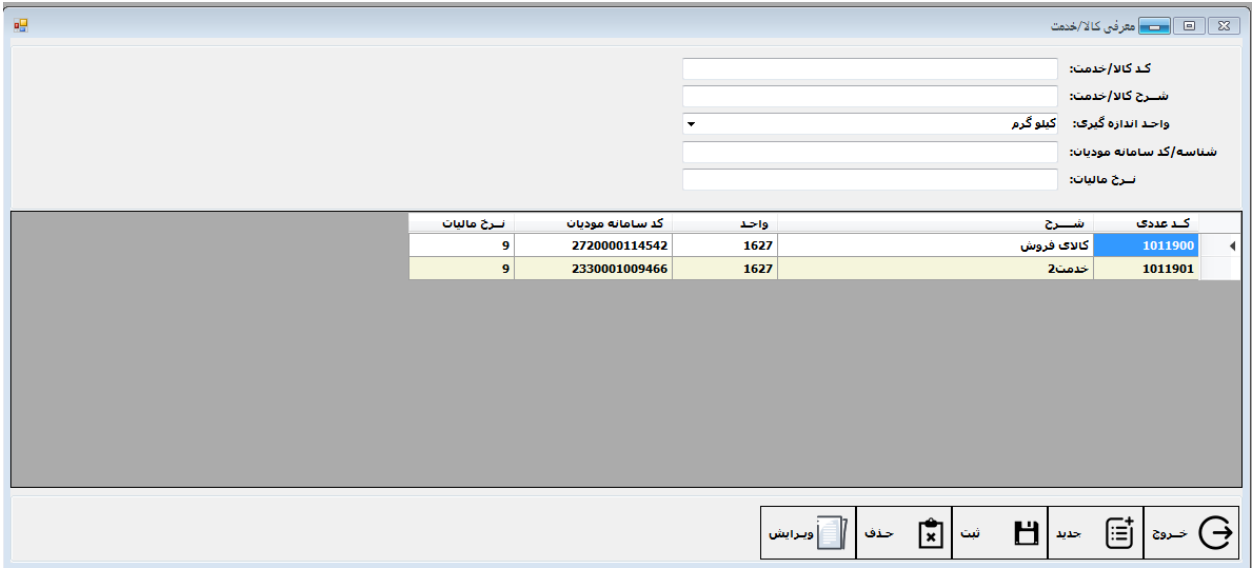

**شکل 1 : تعریف کاال و خدمات**

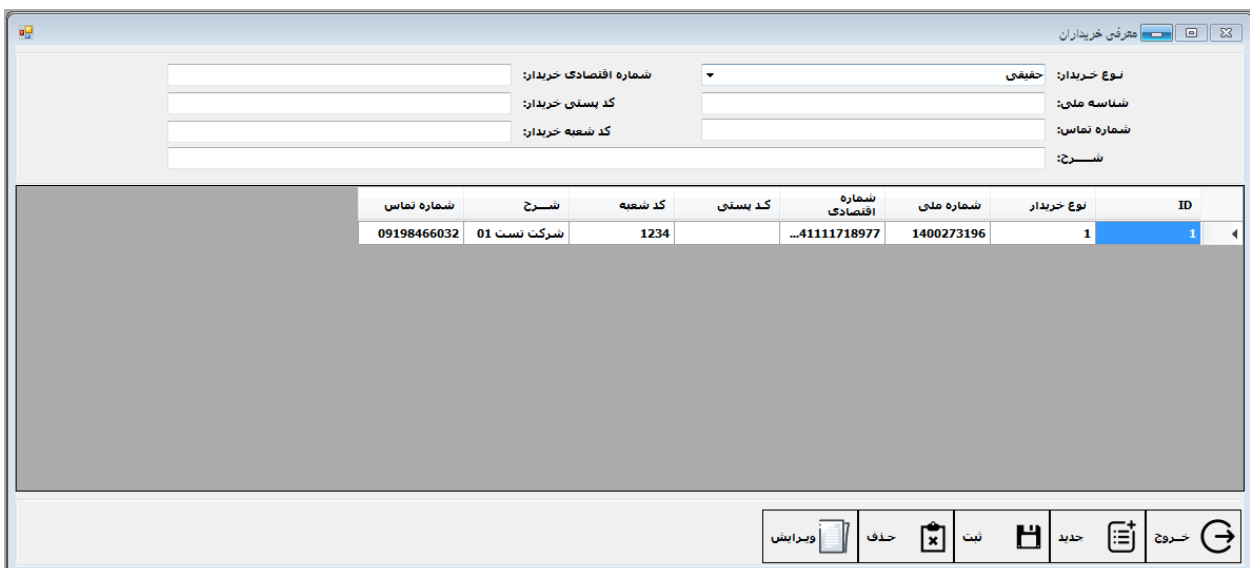

## **شکل 2 : تعریف خریداران در سیستم**

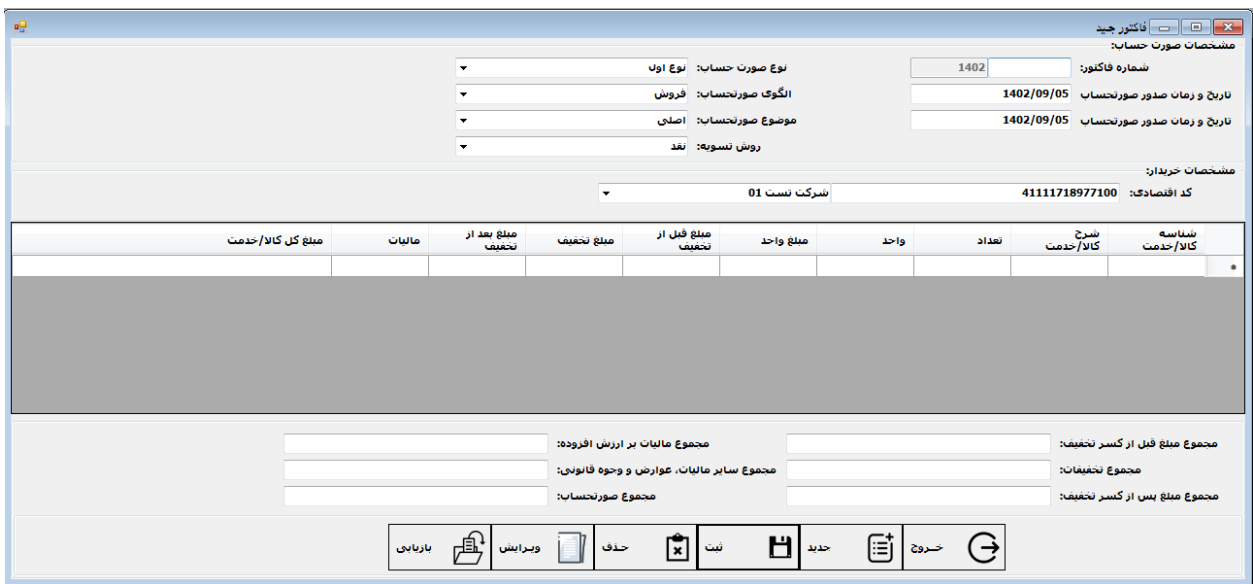

**شکل 3 : ثبت فاکتور براساس الگوهای سامانه مالیاتی**

| 幔                |                |                                      |                     |           | $\Sigma$<br>│ — │ مديريت فاكتور ها<br>$\Box$ |
|------------------|----------------|--------------------------------------|---------------------|-----------|----------------------------------------------|
|                  |                |                                      |                     |           |                                              |
|                  |                |                                      |                     |           |                                              |
|                  |                |                                      |                     |           |                                              |
| $\blacktriangle$ |                |                                      | تاریخ ارسال         |           |                                              |
| $\equiv$         | وضعيت          | شماره مرجع                           | به سامانه           | ش. فاکنور | سال                                          |
|                  | <b>Wating</b>  | 17b4adf5-f497-4e08-a3b6-e06bbfdf4bed |                     | 8         | 1402                                         |
|                  |                |                                      |                     | 9         | 1402                                         |
|                  | <b>SUCCESS</b> | 4af955a1-7ca8-4ae1-973b-a29b44a26a2e |                     | 10        | 1402                                         |
|                  | <b>FAILED</b>  | 881f4733-2049-4b9d-86c4-cb84e7475887 |                     | 11        | 1402                                         |
|                  |                |                                      |                     | 12        | 1402                                         |
|                  | <b>SUCCESS</b> | 4cadd645-478f-428b-8188-8f87ab5b1de0 |                     | 13        | 1402                                         |
|                  | <b>SUCCESS</b> | 966312ea-7950-42ee-9f16-cffd26875767 | 1402/09/02          | 14        | 1402                                         |
|                  | <b>FAILED</b>  | 9bada04f-558a-4a8c-98fa-524de584138a | 1402/09/02          | 15        | 1402                                         |
|                  | <b>SUCCESS</b> | c42dae5d-df39-45a0-8350-756b7a259240 | 1402/09/02          | 16        | 1402                                         |
|                  | <b>SUCCESS</b> | 2a692099-6940-43f9-a939-524ed825c3ae | 1402/09/02          | 17        | 1402                                         |
|                  | <b>FAILED</b>  | 81bff115-32dd-4b21-9e73-31abb738b8b5 | 1402/09/04          | 18        | 1402                                         |
|                  | <b>SUCCESS</b> | 8d4fe0ad-a9e9-4cdb-84e8-cf8e5a16b522 | 1402/09/04          | 19        | 1402                                         |
|                  | <b>SUCCESS</b> | cb5069fc-ad73-4702-8060-c937d265257e | 1402/09/04          | 20        | 1402                                         |
|                  | <b>SUCCESS</b> | c7709cd3-9c1e-420c-b647-e5f579a18576 | 1402/09/04          | 21        | 1402                                         |
|                  |                |                                      |                     |           |                                              |
|                  |                | 盾<br>Ē<br>Ē<br>اكسل                  | ∫⊒] ارساك به سامانه |           |                                              |
|                  | استعلام وضعيت  | چاپ                                  |                     | تنازوج    |                                              |

**شکل 4 : ارسال صورت حساب به سامانه و بازخورد سامانه** 

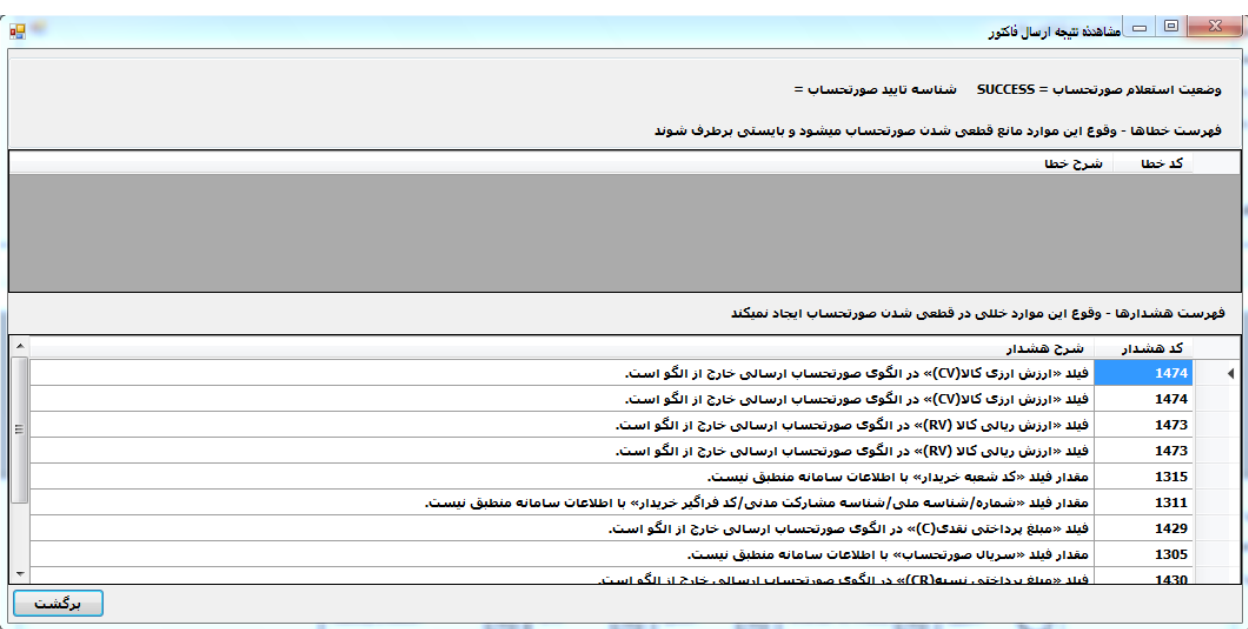

**شکل 6 : خطا ها و هشدار های الزم که از سوی سامانه به مودی ارسال می گردد.**

**جهت کسب اطالعات بیشتر می توانید با ما در ارتباط باشید.**

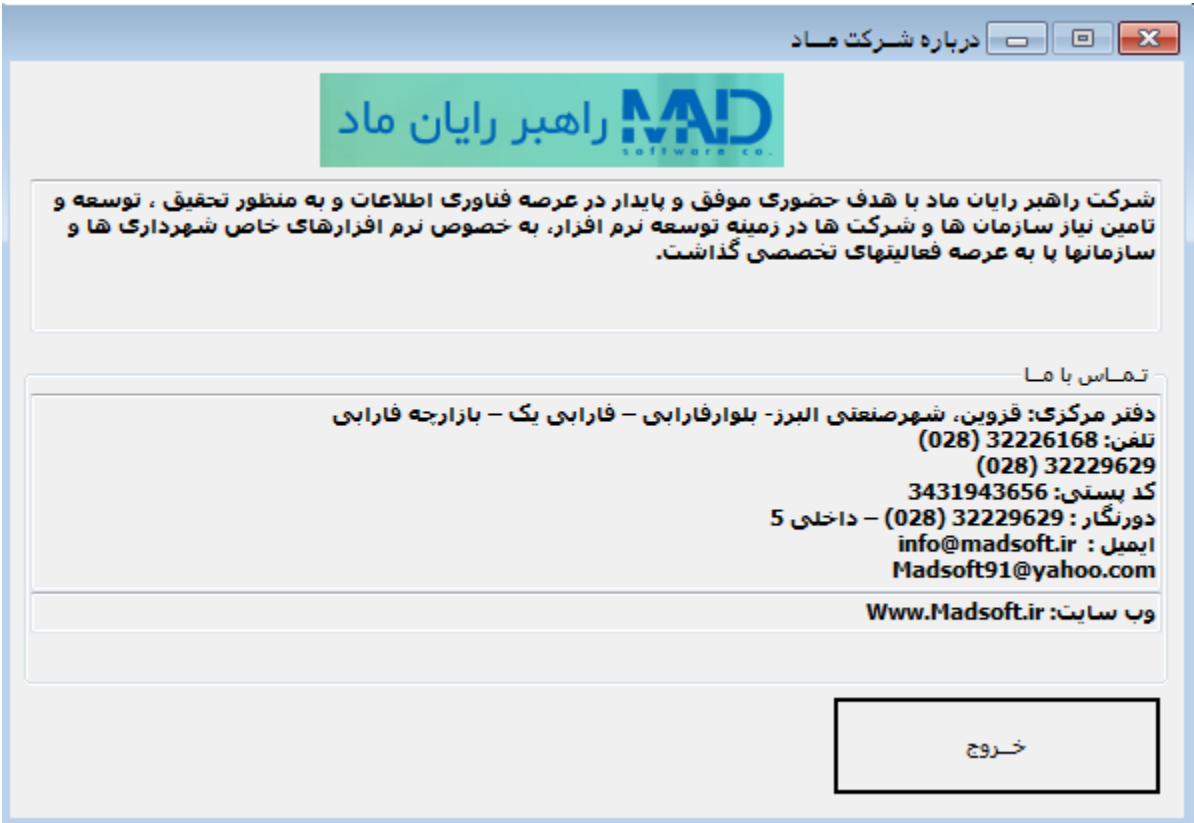